## **College of Information Technology Information network department Programming with Visual Basic Second Semester lecture 3 ====================================================**

## **Nested Loop:**

The nested loops are the loops that are placed inside each other. The most inner loop will be executed first, then the outer ones. These are examples of the nested loops.

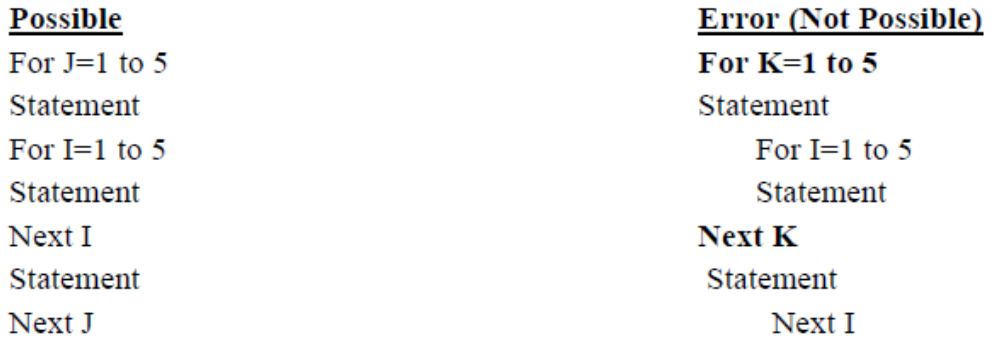

**Example:** Design a form with one command and two text boxes. Enter the value of integer number (N) in separate text box. Write a code program to check if the number (N) is a prime Number or not. Display the "It is not a prime number" or "It is a prime number" in separate text box.

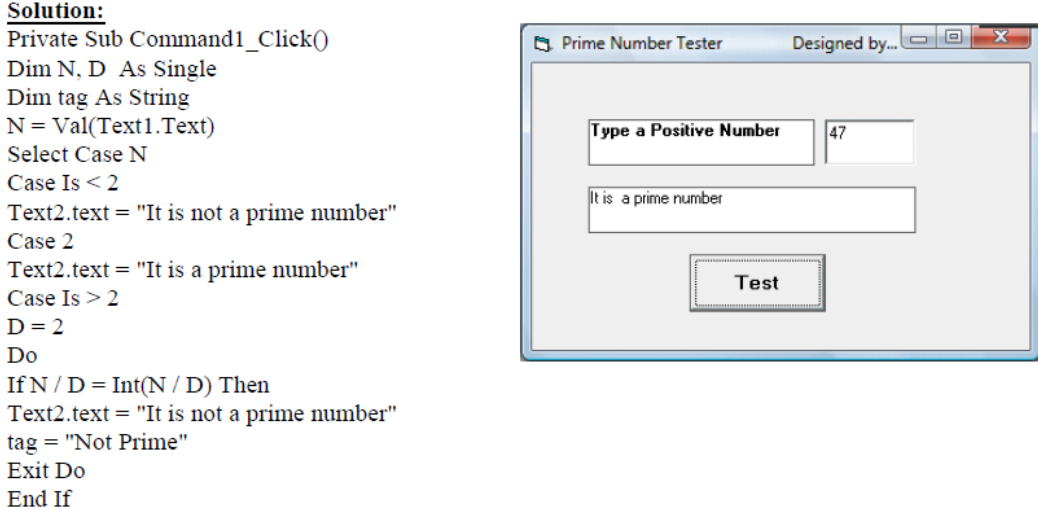

 $\mathbb{Z}^2$ 

End If

Loop While  $D \le N - 1$ If tag  $\sim$  "Not Prime" Then  $Text2.text = "It is a prime number"$ 

End Select End Sub

 $D = D + 1$ 

## **College of Information Technology Information network department Programming with Visual Basic Second Semester lecture 3**

**====================================================**

**Example:** Create a Visual Basic Project to find the value of the following series.

$$
\frac{\pi^2}{6} = 1 + \frac{1}{2^2} + \frac{1}{3^2} + \frac{1}{4^2} + \cdots
$$

Write the code program so that the number of terms (N) is entered into text box. Display the result (Pi) in separate text box when click on command (Find Pi).

#### Solution:

Private Sub Command1 click() Dim S as double, N, I, T  $N=val(text1.text): S=0.0$ For  $I=1$  To N  $T=1 / I^2$  $S = S + T$ Next  $Pi=SOR(S*6)$ Text2.text=Str (Pi) End Sub

**Example:** Create a Visual Basic Project to find the value of the following series.

 $Sin(x) = x - \frac{x^3}{3!} + \frac{x^5}{5!} - \frac{x^7}{7!} + \cdots$ 

Write the code program so that the value of angle  $(X)$  is entered into text box. Estimate the value of series  $(Sin(x))$  so that the absolute value of any term is greater or equal than  $10^{-6}$ . Display the required number of terms (N) which it used in this series in a separate text box and display the result of series  $(Sin(x))$  in another separate text box.

#### **Solution:**

Private Sub Command1 click() Dim X, Sx, I, J, T, K, N, Fact  $X = Val(Text1.Text): X = X * 3.14 / 180$  $N = 1$ :  $K = 1$ :  $Sx = 0#$  $10Fact = 1$ For  $I = 1$  To  $2 * N - 1$  $Fact = Fact * I$ Next I  $T = X \wedge (2 * N - 1) /$  Fact If  $Abs(T) \ge 0.000001$  Then  $Sx = Sx + T * K$  $K = -K: N = N + 1$ GoTo 10 Else  $Text2.Text = Str(N)$  $Text3.Text = (Sx)$ 

### End If: End Sub

**Example:** Create a Visual Basic Project to find the value of the following series.

Sum=
$$
\sum_{i=1}^{i=N} a \cdot i + b
$$

## **College of Information Technology Information network department Programming with Visual Basic Second Semester lecture 3**

**====================================================**

Write the code program so that the value of constants (a, and b) are entered into text boxes. When the users click checkbox, calculate the value of series (where the total number of terms is equal 20). When the user unchecked the checkbox, the number of terms (N) is entered into input box and calculate the value of series. Display the value of series (Sum) in a separate text box.

# **Solution:**

```
Private Sub Command1 Click ()
Dim a. b. Sum. N
a = Val (Text1.Text)b = Val (Text2.Text)Sum = bIf Check1.<i>Value</i> = 1. ThenFor I = 1 To 20
Sum = Sum + a * INext
Else
N = Val (inputbox ( "No. of terms="))For I = 1 To N
Sum = Sum + a * INext
End If
Text3.Text = Str(Sum)End Sub
```
**Exercise:** Create a Visual Basic Project to find the value of the following series.

 $cos(x) = 1 - \frac{x^2}{2!} + \frac{x^4}{4!} - \frac{x^6}{6!} + \cdots$ 

Write the code program so that the value of angle  $(X)$  is entered into text box and the number of terms (N) is entered into input box. Calculate the value of series and display the result of series  $(Cos(x))$  in another separate text box.

## **College of Information Technology Information network department Programming with Visual Basic Second Semester lecture 3**

**====================================================**

**Exercise:** Create a Visual Basic Project to find the value of the following series.

$$
Y = 1 - \frac{X^3}{3^2} + \frac{5X^7}{7^2} - \frac{9X^{11}}{9^2} + \dots
$$
  

$$
Y = \frac{X^2}{2^2} - \frac{3X^6}{6^2} + \frac{5X^{10}}{10^2} - \dots
$$
  

$$
X < 0
$$

Write the code program so that the value of (X) is entered into text box. Estimate the value of series (Y) until the absolute value of any term is less than  $10^{-6}$ . Display the required number of terms (N) which it used separate text box.